# **4.11 Script for Administering Mathematics**

# **4.11.1 Grades 3, 4, and 5 Mathematics – All Units**

The administration script under Section 4.11.1 will be used for all units of the Grades 3-5 mathematics test.

On the first read through, TAs are required to adhere to the scripts provided in this manual for administering the CCRS summative assessment. Read word-for-word the bold instructions in each SAY box to students. You may not modify or paraphrase the wording in the SAY boxes. Some of the SAY boxes are outlined with a dashed line and should ONLY be read aloud if they are applicable to your students. Some directions may differ slightly by unit and are noted within the administration script.

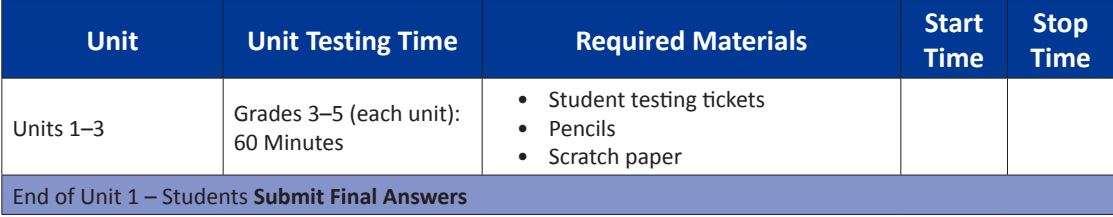

It is critical to ensure that students have the appropriate accommodations prior to testing. Refer to Section 3.3 for further instructions on how to check accommodations. Test Administrators must make sure all testing devices are turned on and have the TestNav application open. Make sure all testing devices display the **Sign-In** screen as shown under the Checking Audio Section. **If headphones are needed for Text-to-Speech (TTS) accommodation purposes, make sure they are plugged in prior to launching TestNav (except for headphones that are used as noise buffers).**

**Powiedz Dzisiaj przystąpicie do egzaminu z matematyki.**

**Nie można mieć na ławce żadnych urządzeń elektronicznych, poza urządzeniem służącym do wypełnienia testu. Wykonywanie połączeń telefonicznych, wysyłanie SMS-ów, robienie zdjęć i przeglądanie Internetu jest zabronione. Jeśli ktoś ma przy sobie jakieś niedozwolone urządzenia elektroniczne, w tym telefon komórkowy, proszę wyłączyć je i podnieść rękę. Jeśli podczas testu okaże się, że ktoś posiada niedozwolone urządzenia elektroniczne, jego test może nie zostać oceniony.**

If a student raises his or her hand, collect the electronic device (or follow DoDEA policy) and store it until the unit is complete. Certain electronic devices may be allowed for accommodations purposes only during testing. Please contact your STC if you have questions regarding electronic devices.

# **Checking Audio (for Mathematics TTS accommodation only)**

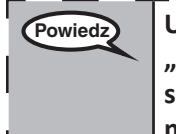

**Powiedz Upewnijcie się, że słuchawki są podłączone i załóżcie je. Na ekranie pod przyciskiem**  "Zaloguj się" znajduje się łącze o nazwie "Test Audio". Wybierzcie łącze, aby upewnić **się, że słuchawki działają i ustawcie głośność na najwyższym poziomie. Głośność można dostosować po rozpoczęciu testu.**

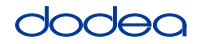

See below for a screenshot of the **Test Audio** function. Test Administrators should assist students with audio adjustments as needed.

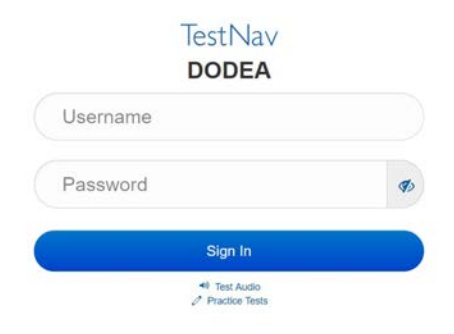

#### **Instructions for Logging In**

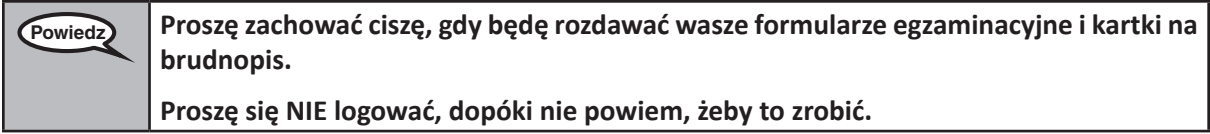

Distribute scratch paper, mathematics reference sheets (Grade 5 only, if locally printed), and student testing tickets as well as optional mathematics tools as applicable. Make sure students have pencils. If a student has a calculator accommodation in his or her IEP, Section 504 plan, or ELL plan make sure the student receives the appropriate device.

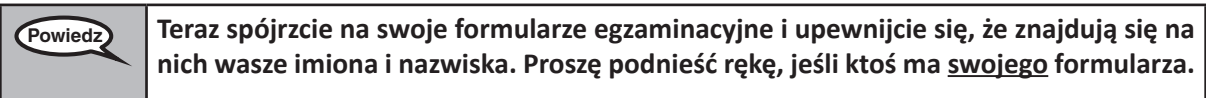

If a student has the wrong ticket, provide the correct student testing ticket to the student. If you do not have the correct student testing ticket, contact the STC. The same testing ticket will be used for all units of the test.

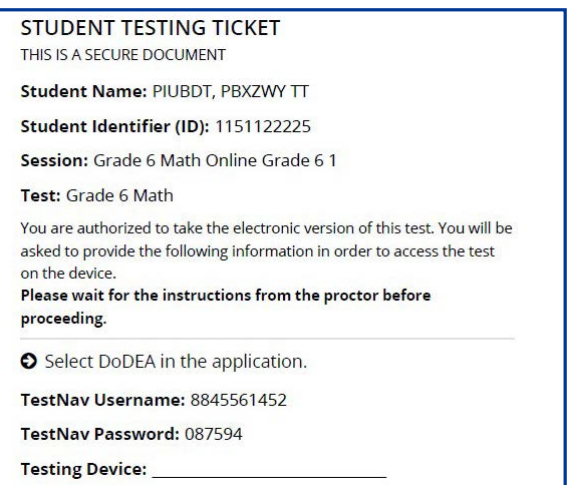

**Grades 3, 4, and 5 Mathematics** *<u>Aathemath</u>* **All Units All Units** 

**Powiedz Proszę wpisać, jakie urządzenie jest użyte do wypełnienia testu w miejscu przewidzianym w formularzu.** (Pauza.) **Następnie wprowadźcie Nazwę użytkownika, jak pokazano w formularzu.**  (Pauza.) **Następnie wprowadźcie Hasło, jak pokazano w formularzu.** (Pauza.) Teraz wybierzcie przycisk "Zaloguj się". (Pauza.) **Proszę znaleźć swoje imię w prawym górnym rogu ekranu. Jeśli imię, które widzisz, nie jest twoje, podnieś rękę. Powinniście teraz być na ekranie powitalnym.** (W części 1:) Proszę wybrać przycisk "Start". (W części 2 lub 3:) Proszę wybrać przycisk "Wznów".

**Circulate throughout the room to make sure all students have successfully logged in.** Retype the Username and Password for a student, if necessary. Passwords are not case sensitive. If the student does not see his or her correct name on the login screen, sign out of the test and log the student back in with the correct student testing ticket.

# **Instructions for Administering All Units**

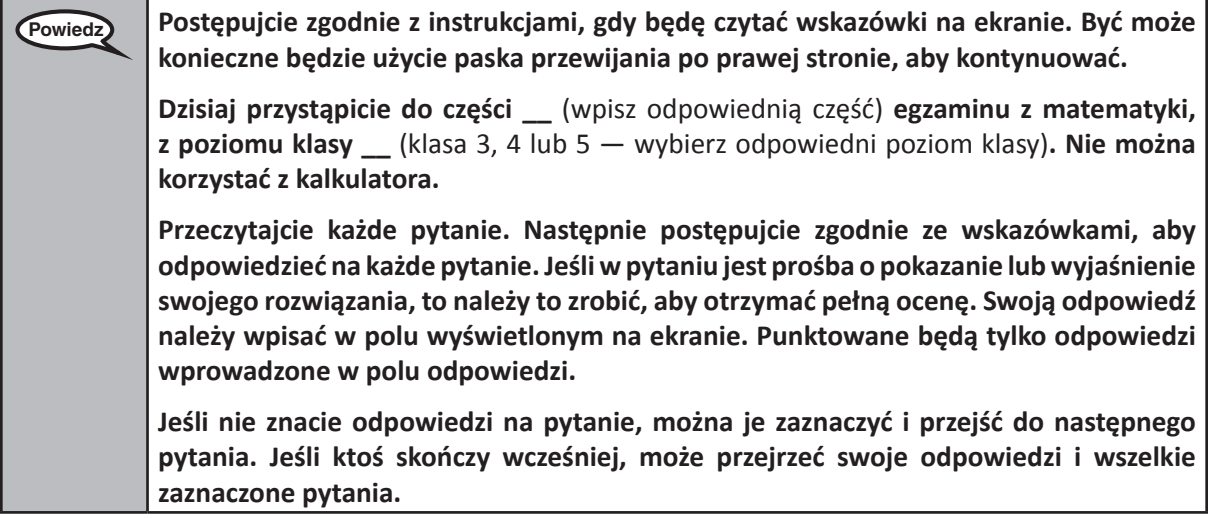

**Powiedz To koniec wskazówek dotyczących egzaminu. Nie kontynuujcie, dopóki nie otrzymacie takiego polecenia. Jeśli ktoś ma jakiekolwiek problemy z urządzeniem służącym do wypełnienia testu** 

**podczas egzaminu, proszę podnieść rękę, żeby uzyskać pomoc ode mnie. Podczas testu nie będę w stanie pomóc wam z pytaniami testowymi ani narzędziami online.**

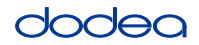

Read from OPTION A, B, or C below based on local policy (refer to your STC).

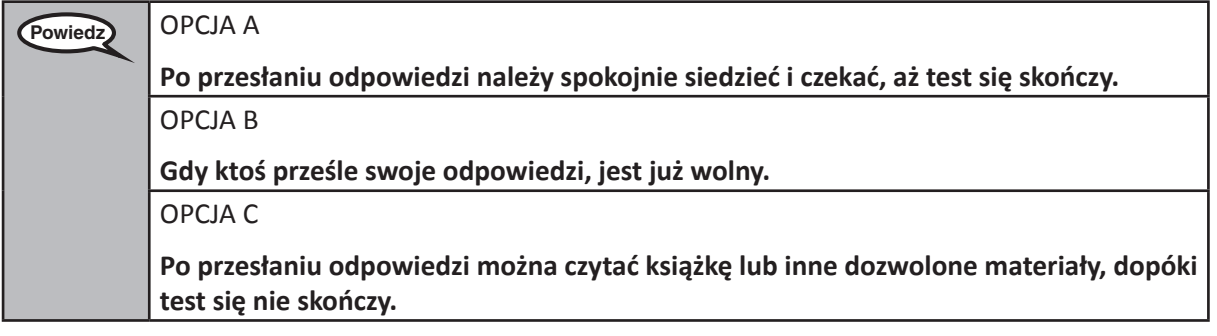

**Powiedz Czy macie jakieś pytania?**

Answer any questions.

#### **Instructions for Starting the Test**

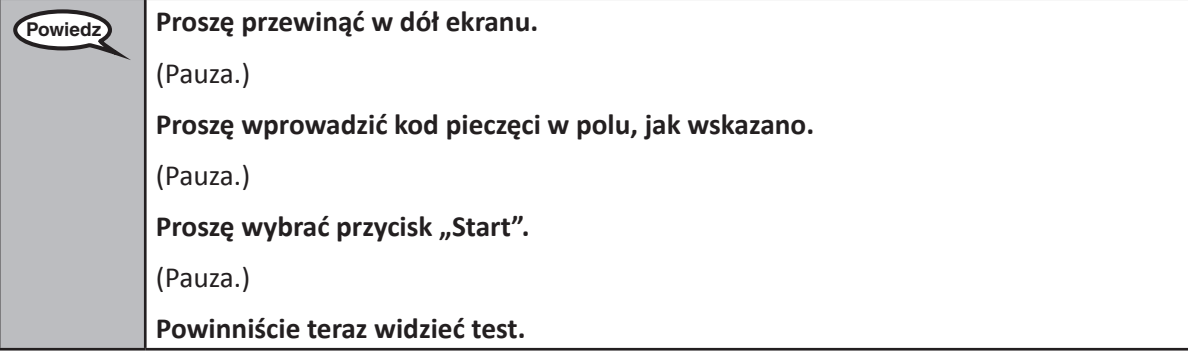

Pause to make sure all students are in the correct unit.

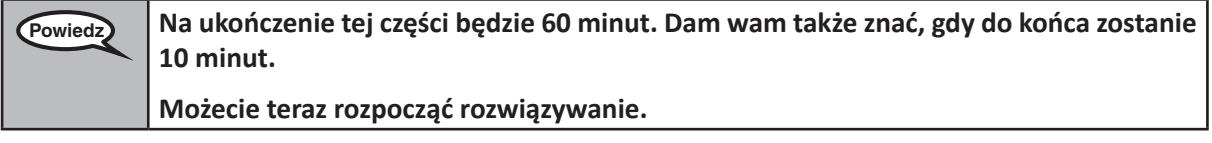

Write the starting time and stopping time in the timing box (Figure 3.0 Timing Box Example).

Actively proctor while students are testing:

- Redirect students as necessary (Section 4.7.3).
- If technology issues occur during testing, assist students as needed. Follow the protocol in Section 4.7.1, as applicable, if any technology issues cause a disruption.
- If testing is completed testing for the day, make sure they log-out of TestNav.
- Collect test materials as students complete testing (Section 4.9.2).
- If students have questions about an item, tell them, "Do the best you can."
- If students indicate that a test item is not functioning appropriately, refer to Section 4.7.5.

**Grades 3, 4, and 5 Mathematics**<br>All Units **Mathematics All Units**

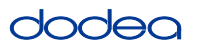

#### **Instructions for Taking a Break During Testing and Testing Interruptions**

The following are permitted during test administration at the discretion of the TA:

- One stretch break of up to three minutes for the entire classroom during testing for each unit. The stopping time should be adjusted by no more than three minutes if there is a stretch break.
- Individual restroom breaks during testing (do not adjust stop time).

The following security measures must be followed:

- Students must be supervised.
- Student screens must not be visible to other students.
- Students are not permitted to talk to each other during testing or breaks during testing.
- Students are not permitted to use electronic devices, play games, or engage in activities that may compromise the validity of the test.

If taking a three-minute stand and stretch break during the unit:

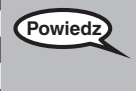

**Powiedz Przerwijcie teraz i zakryjcie lub wyłączcie swoje ekrany. Zrobimy cichą, trzyminutową przerwę na rozprostowanie się. Nie wolno rozmawiać.**

After taking a classroom break, be sure students are seated and device screens are visible:

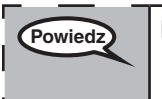

**Powiedz Możecie teraz wznowić wypełnianie testu.**

**Instructions for When 10 Minutes of Unit Time Remain**

When 10 minutes of unit time remain,

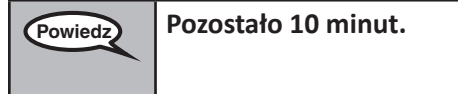

Continue to actively proctor while students are testing.

#### **Instructions for Ending the Unit**

When the unit time is finished, read the following optional SAY box if there are students still actively testing. If a second unit will be administered after a short break, stop the directions after exiting the unit. (Do not have students log out of TestNav.)

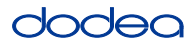

**Optional SAY box if students are still testing:**

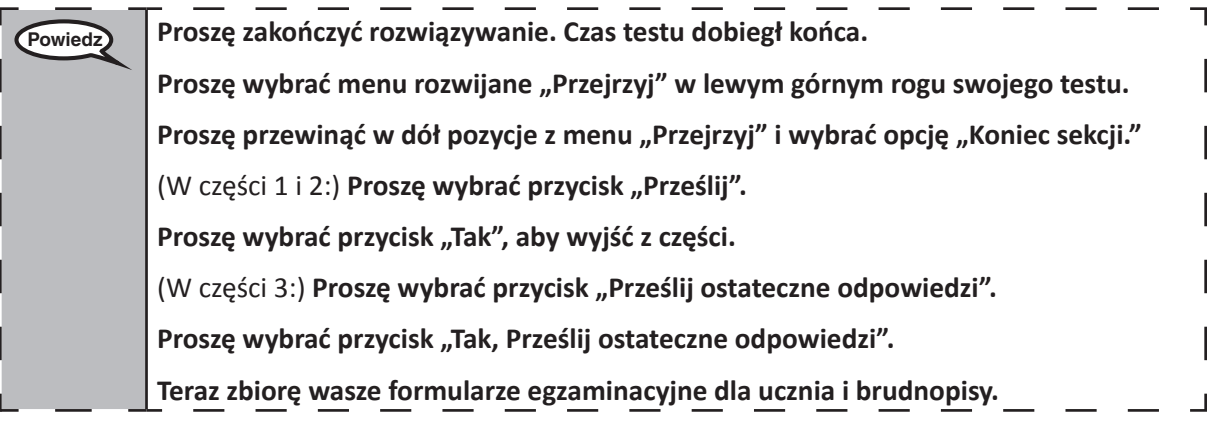

- Circulate throughout the room to make sure all students have successfully logged off. Then, collect student testing tickets and scratch paper.
- Ensure all students are in Exited status if they have completed testing for the day and logged out of TestNav, or submitted for scoring status if they have finished all units.
- Return all test materials to your STC. Report any missing materials and absent students.
- Report any testing irregularities to your STC.

If you are administering more than one unit in the same day, allow students to take a short break (e.g., restroom break, stretch break) or extended break (e.g., lunch). Once students have returned and are seated, read the script to move on to the next unit.

# **4.11.2 Grades 6, 7 and High School Mathematics – Unit 1**

The administration script under Section 4.11.2 will be used for Unit 1 of the Grades 6, 7 and High School mathematics test. Refer to Section 4.11.4 for the administration script for Unit 2 and Unit 3. The administration script for Unit 1 of the Grade 8 mathematics assessments can be found in Section 4.11.3.

On the first read through, TAs are required to adhere to the scripts provided in this manual for administering the CCRS summative assessment. Read word-for-word the bold instructions in each SAY box to students. You may not modify or paraphrase the wording in the SAY boxes. Some of the SAY boxes are outlined with a dashed line and should ONLY be read aloud if they are applicable to your students. Some directions may differ slightly by unit and are noted within the administration script.

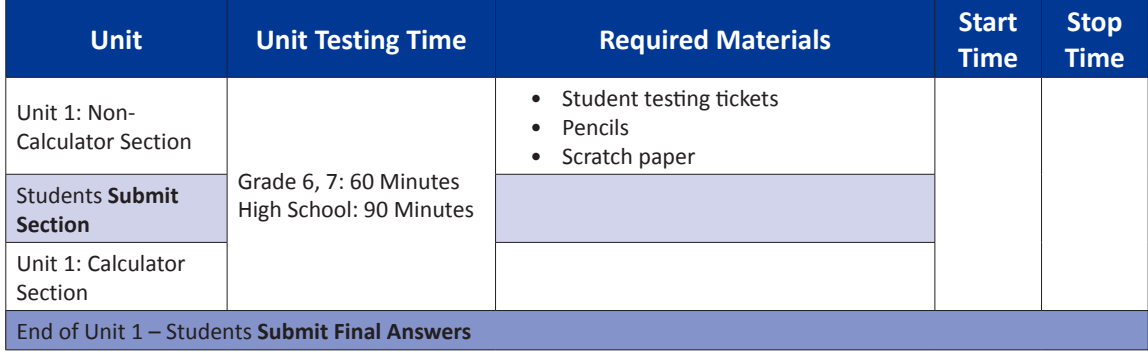

It is critical to ensure that students have the appropriate accommodations prior to testing. Refer to Section 3.3 for further instructions on how to check accommodations. Test Administrators must make sure all testing devices are turned on and have the TestNav application open. Make sure all testing devices display the **Sign-In** screen as shown under the Checking Audio Section. **If headphones are needed for TTS accommodation purposes, make sure they are plugged in prior to launching TestNav (except for headphones that are used as noise buffers).**

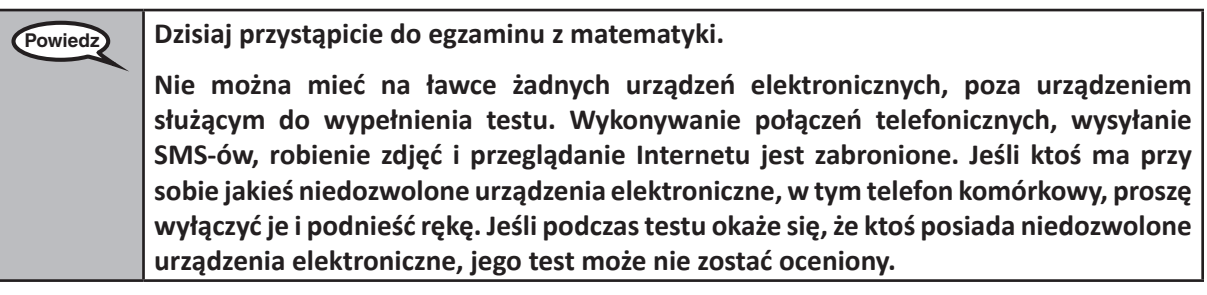

If a student raises his or her hand, collect the electronic device (or follow DoDEA policy) and store it until the unit is complete. Certain electronic devices may be allowed for accommodations purposes only during testing. Please contact your STC if you have questions regarding electronic devices.

# **Checking Audio (for Mathematics TTS accommodation only)**

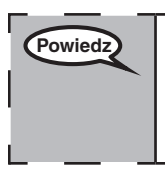

**Powiedz Upewnijcie się, że słuchawki są podłączone i załóżcie je. Na ekranie pod przyciskiem**  "Zaloguj się" znajduje się łącze o nazwie "Test Audio". Wybierzcie łącze, aby upewnić <sub>l</sub> **się, że słuchawki działają i ustawcie głośność na najwyższym poziomie. Głośność można dostosować po rozpoczęciu testu.** 

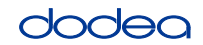

See below for a screenshot of the **Test Audio** function. Test Administrators should assist students with audio adjustments as needed.

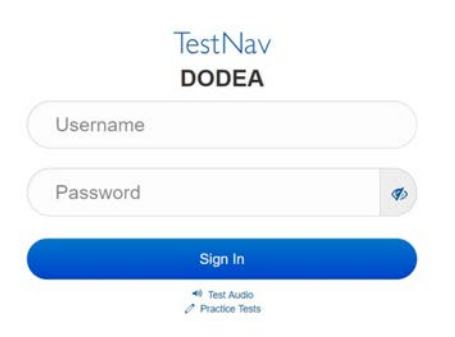

#### **Instructions for Logging In**

**Powiedz Proszę zachować ciszę, gdy będę rozdawać wasze formularze egzaminacyjne i kartki na brudnopis. Proszę się NIE logować, dopóki nie powiem, żeby to zrobić.**

Distribute scratch paper, mathematics reference sheets (if locally printed), and student testing tickets as well as optional mathematics tools as applicable. Make sure students have pencils. If a student has a calculator accommodation in his or her IEP, Section 504 plan, or ELL plan make sure the student receives the appropriate device.

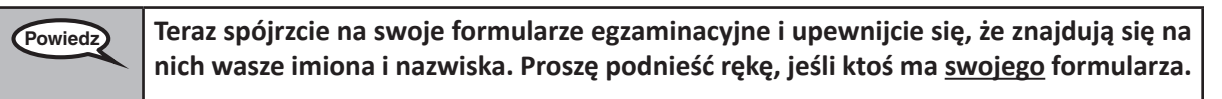

If a student has the wrong ticket, provide the correct student testing ticket to the student. If you do not have the correct student testing ticket, contact the STC. The same testing ticket will be used for all units of the test.

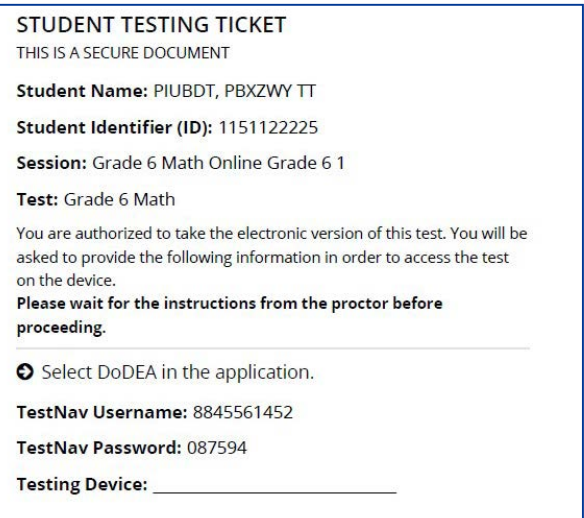

# lodeo

**Grades 6, 7 and High School Mathematics Unit 1**

 $\mathbf{256, 7}$  and **1** Schoo

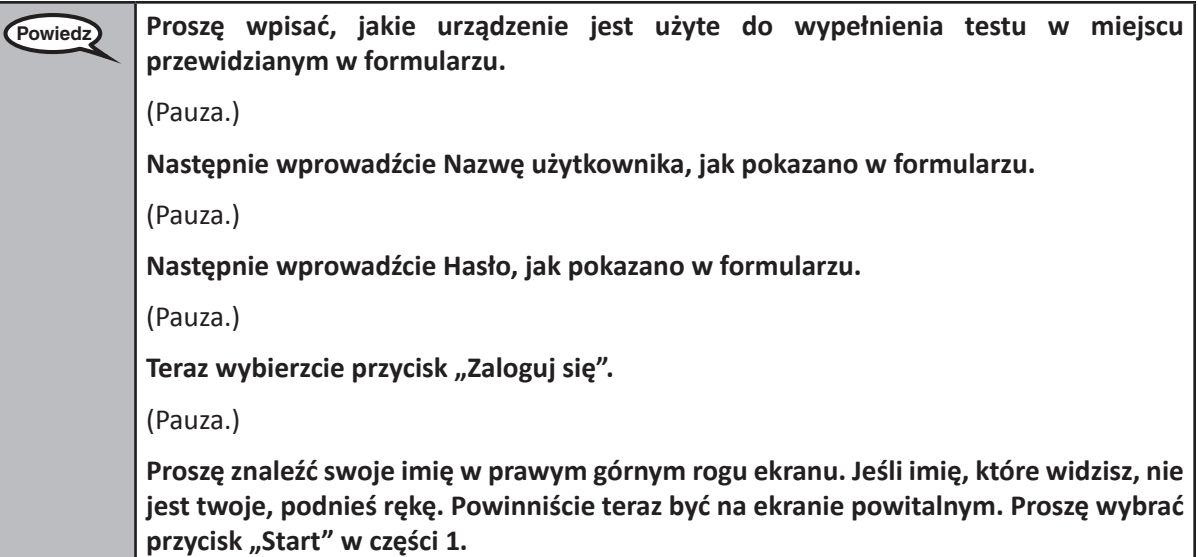

**Circulate throughout the room to make sure all students have successfully logged in.** Retype the Username and Password for a student, if necessary. Passwords are not case sensitive. If the student does not see his or her correct name on the login screen, sign out of the test and sign back in with the correct student testing ticket.

# **Instructions for Administering Unit 1**

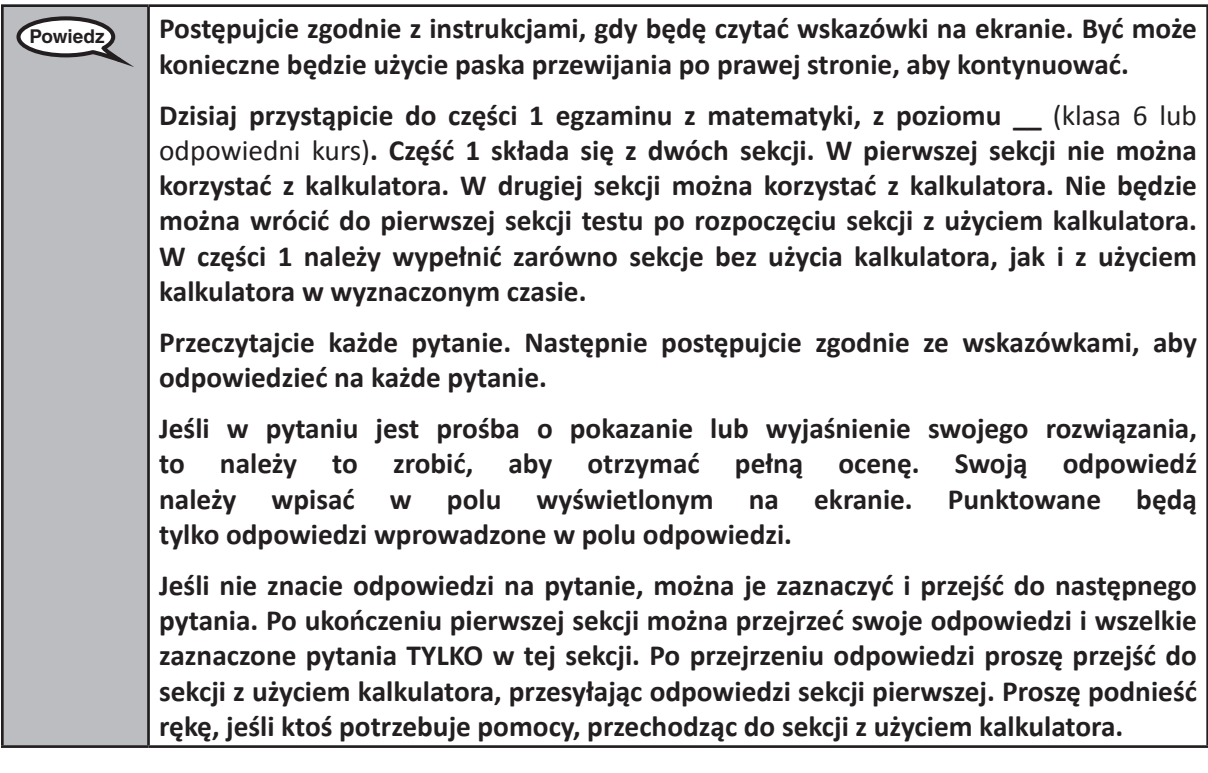

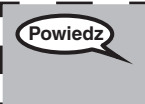

**Powiedz OPCJONALNIE W PRZYPADKU UŻYCIA KALKULATORÓW RĘCZNYCH: Kiedy ktoś będzie już gotowy, aby przejść do sekcji z użyciem kalkulatora, proszę podnieść rękę, aby otrzymać kalkulator.** $\sqcup$ 

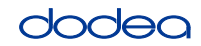

**Grades 6, 7 and**

**Mathematics High School**

nematic

**Unit 1**

**Powiedz To już koniec wskazówek na ekranie. Nie kontynuujcie, dopóki nie otrzymacie takiego polecenia. Jeśli ktoś ma jakiekolwiek problemy z urządzeniem służącym do wypełnienia testu podczas egzaminu, proszę podnieść rękę, żeby uzyskać pomoc ode mnie. Podczas testu nie będę w stanie pomóc wam z pytaniami testowymi ani narzędziami online. Proszę podnieść rękę po sprawdzeniu swoich rozwiązań w części z użyciem kalkulatora i** (jeśli następuje przejście do kolejnej części:) **Otrzymacie polecenie, aby przesłać swoje odpowiedzi.** (Jeśli nie następuje przejście do kolejnej części:) **Otrzymacie polecenie, aby przesłać swoje odpowiedzi. Po przesłaniu swoich odpowiedzi nie będzie można się ponownie zalogować.**

Read from OPTION A, B, or C below based on local policy (refer to your STC).

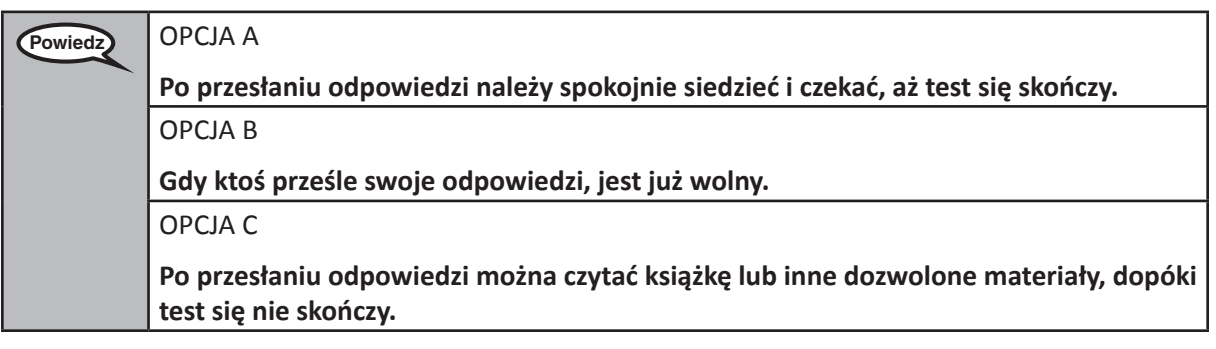

**Powiedz Czy macie jakieś pytania?**

Answer any questions.

# **Instructions for Starting the Test**

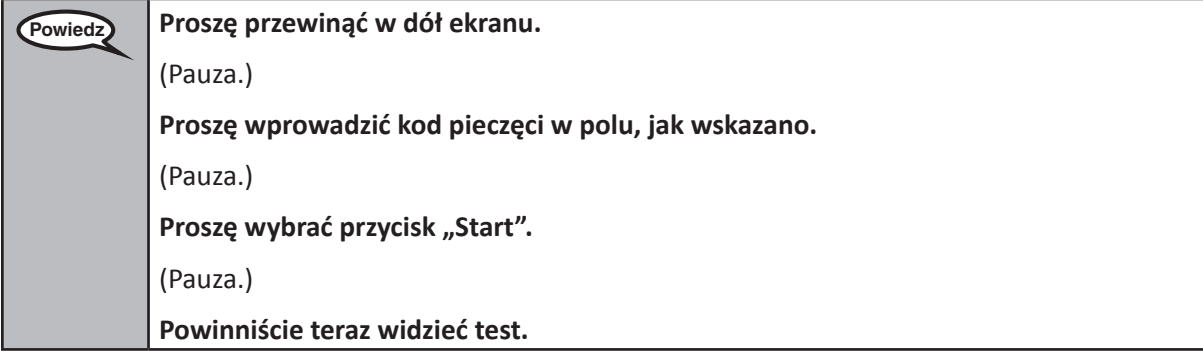

Pause to make sure all students are in the correct unit.

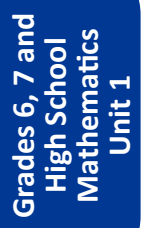

#### **Powiedz Będzie. . .**

- Klasa 6: **60 minut**
- Szkoła średnia: **90 minut**

**. . . na ukończenie w tej części zarówno sekcji bez użycia kalkulatora, jak i z użyciem kalkulatora. Gdy pozostanie 20 minut na ukończenie testu, przypomnę wam, aby przejść do sekcji z użyciem kalkulatora, jeśli ktoś jeszcze tego nie zrobił. Dam wam także znać, gdy do końca zostanie 10 minut.**

**Możecie teraz rozpocząć rozwiązywanie.**

Write the starting time and stopping time in the timing box (Figure 3.0 Timing Box Example).

Actively proctor while students are testing:

- Redirect students as necessary (Section 4.7.3).
- If technology issues occur during testing, assist students as needed. Follow the protocol in Section 4.7.1, as applicable, if any technology issues cause a disruption.
- If you are assisting students and see "Submit Section" or "Start Section" on the TestNav screen, this means that the student is ready to transition into the calculator section. Ensure students are moving on to the calculator section. When the non-calculator section is complete, students will need to "Submit Section" in order to move on to the calculator section and log out of TestNav as they complete the unit (Section 4.9.1).
- Distribute grade/course-appropriate/accommodation-appropriate calculators (if using handheld calculators) when students complete the non-calculator section (refer to Section 4.2 for more information).
- If testing is completed testing for the day, make sure they log-out of TestNav.
- Collect test materials as students complete testing (Section 4.9.2).
- If students have questions about an item, tell them, "Do the best you can."
- If students indicate that a test item is not functioning appropriately, refer to Section 4.7.5.

#### **Instructions for Taking a Break During Testing and Testing Interruptions**

The following are permitted during test administration at the discretion of the TA:

- One stretch break of up to three minutes for the entire classroom during testing for each unit. The stopping time should be adjusted by no more than three minutes if there is a stretch break.
- Individual restroom breaks during testing (do not adjust stop time).

The following security measures must be followed:

- Students must be supervised.
- Student screens must not be visible to other students.
- Students are **not permitted to talk to each other** during testing or breaks during testing.
- Students are not permitted to use electronic devices, play games, or engage in activities that may compromise the validity of the test.

If taking a three-minute stand and stretch break during the unit:

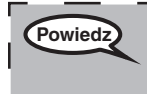

**Powiedz Przerwijcie teraz i zakryjcie lub wyłączcie swoje ekrany. Zrobimy cichą, trzyminutową przerwę na rozprostowanie się. Nie wolno rozmawiać.**

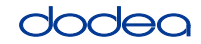

**Grades 6, 7 and**

**Mathematics High School**

**Unit 1**

After taking a classroom break, be sure students are seated and device screens are visible:

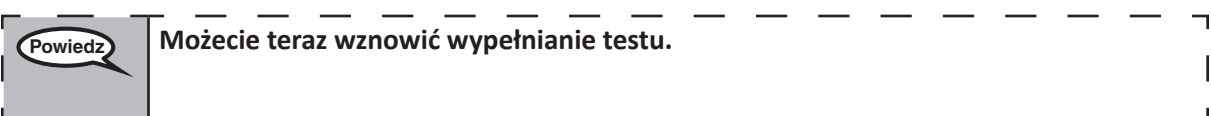

# **Instructions for When 20 Minutes of Unit Time Remain**

When 20 minutes of unit time remain,

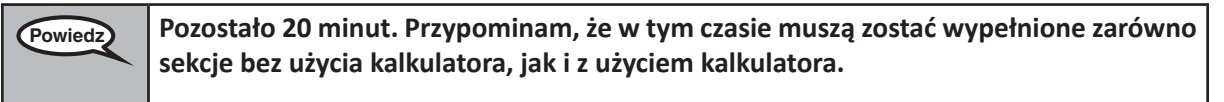

# **Instructions for When 10 Minutes of Unit Time Remain**

When 10 minutes of unit time remain,

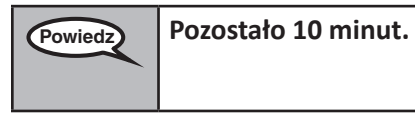

Continue to actively proctor while students are testing.

# **Instructions for Ending the Unit**

When the unit time is finished, read the following optional SAY box if there are students still actively testing. If a second unit will be administered after a short break, stop the directions after exiting the unit. (Do not have students log out of TestNav.)

# **Optional SAY box if students are still testing:**

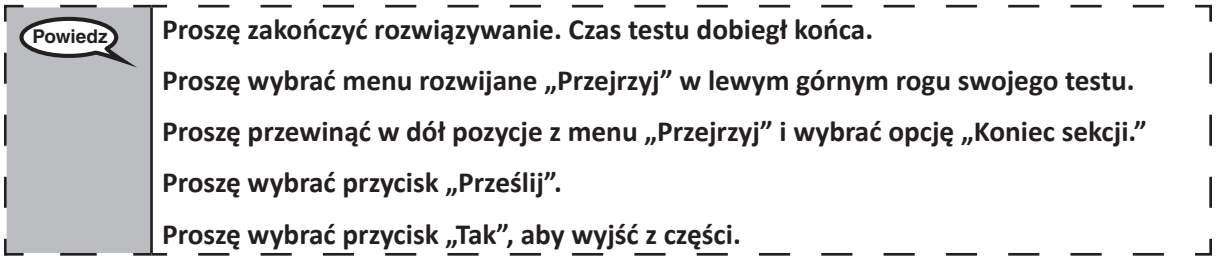

If testing is completed for the day:

- Circulate throughout the room to make sure all students have successfully logged off. Then, collect student testing tickets and scratch paper.
- Ensure all students are in **Exited** status for the unit in Pearson Access at the end of the unit.
- Return all test materials to your STC. Report any missing materials and absent students.
- Report any testing irregularities to your STC.

If you are administering more than one unit in the same day, allow students to take a short break (e.g., restroom break, stretch break) or extended break (e.g., lunch). Once students have returned and are seated, read the script to move on to the next unit.

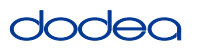

#### **4.11.3 Grade 8 Mathematics – Unit 1**

The administration script under Section 4.11.3 will be used for Unit 1 of the Grade 8 mathematics test. Refer to Section 4.11.4 for the administration script for Unit 2 and Unit 3. The administration script for Unit 1 of the Grades 6, 7 and high school mathematics assessment can be found in section 4.11.2.

On the first read through, TAs are required to adhere to the scripts provided in this manual for administering the CCRS summative assessment. Read word-for-word the bold instructions in each SAY box to students. You may not modify or paraphrase the wording in the SAY boxes. Some of the SAY boxes are outlined with a dashed line and should ONLY be read aloud if they are applicable to your students. Some directions may differ slightly by unit and are noted within the administration script.

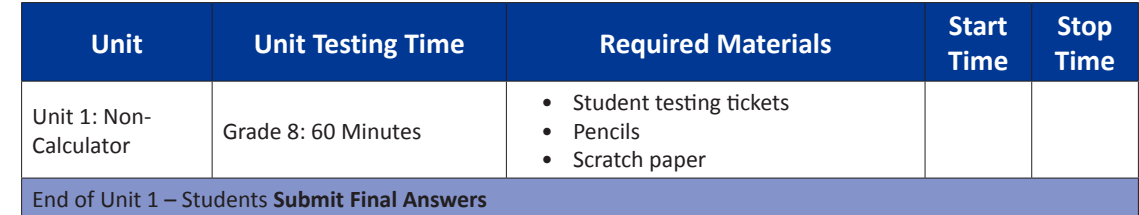

It is critical to ensure that students have the appropriate accommodations prior to testing. Refer to Section 3.3 for further instructions on how to check accommodations. Speak to your STC to determine who will complete this task prior to testing. Test Administrators must make sure all testing devices are turned on and and have the TestNav application open. Make sure all testing devices display the **Sign-In** screen as shown under the Checking Audio Section. **If headphones are needed for TTS accommodation purposes, make sure they are plugged in prior to launching TestNav (except for headphones that are used as noise buffers).**

# **Powiedz Dzisiaj przystąpicie do egzaminu z matematyki.**

**Nie można mieć na ławce żadnych urządzeń elektronicznych, poza urządzeniem służącym do wypełnienia testu. Wykonywanie połączeń telefonicznych, wysyłanie SMS-ów, robienie zdjęć i przeglądanie Internetu jest zabronione. Jeśli ktoś ma przy sobie jakieś niedozwolone urządzenia elektroniczne, w tym telefon komórkowy, proszę wyłączyć je i podnieść rękę. Jeśli podczas testu okaże się, że ktoś posiada niedozwolone urządzenia elektroniczne, jego test może nie zostać oceniony.**

If a student raises his or her hand, collect the electronic device (or follow DoDEA policy) and store it until the unit is complete. Certain electronic devices may be allowed for accommodations purposes only during testing. Please contact your STC if you have questions regarding electronic devices.

# **Checking Audio (for Mathematics TTS accommodation only)**

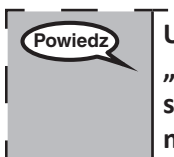

**Powiedz Upewnijcie się, że słuchawki są podłączone i załóżcie je. Na ekranie pod przyciskiem**  "Zaloguj się" znajduje się łącze o nazwie "Test Audio". Wybierzcie łącze, aby upewnić **się, że słuchawki działają i ustawcie głośność na najwyższym poziomie. Głośność można dostosować po rozpoczęciu testu.**

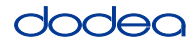

See below for a screenshot of the **Test Audio** function. Test Administrators should assist students with audio adjustments as needed.

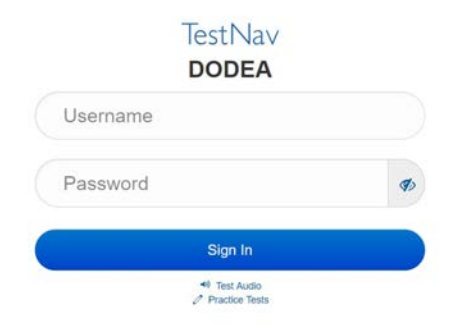

# **Instructions for Logging In**

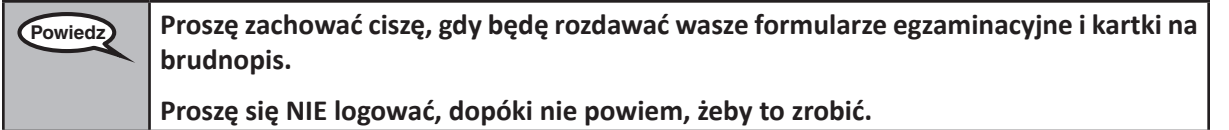

Distribute scratch paper, mathematics reference sheets (if locally printed), and student testing tickets as well as optional mathematics tools as applicable. Make sure students have pencils. If a student has a calculator accommodation in his or her IEP, Section 504 plan, or ELL plan make sure the student receives the appropriate device.

**Powiedz Teraz spójrzcie na swoje formularze egzaminacyjne i upewnijcie się, że znajdują się na nich wasze imiona i nazwiska. Proszę podnieść rękę, jeśli ktoś ma swojego formularza.**

If a student has the wrong ticket, provide the correct student testing ticket to the student. If you do not have the correct student testing ticket, contact the STC. The same testing ticket will be used for all units of the test.

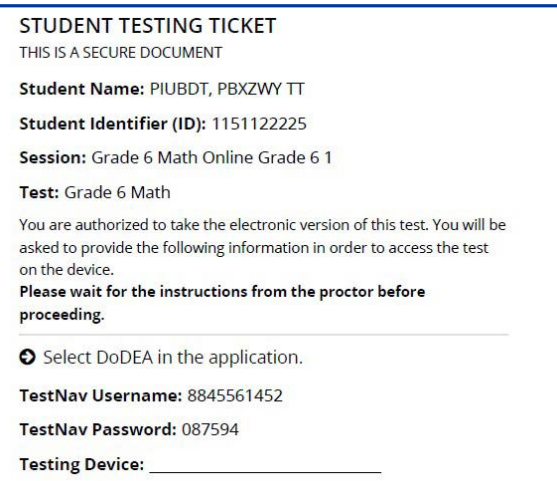

**Powiedz Proszę wpisać, jakie urządzenie jest użyte do wypełnienia testu w miejscu przewidzianym w formularzu.** (Pauza.) **Następnie wprowadźcie Nazwę użytkownika, jak pokazano w formularzu.** (Pauza.) **Następnie wprowadźcie Hasło, jak pokazano w formularzu.** (Pauza.) Teraz wybierzcie przycisk "Zaloguj się". (Pauza.) **Proszę znaleźć swoje imię w prawym górnym rogu ekranu. Jeśli imię, które widzisz, nie jest twoje, podnieś rękę. Powinniście teraz być na ekranie powitalnym. Proszę wybrać przycisk** "Start".

**Circulate throughout the room to make sure all students have successfully logged in.** Retype the Username and Password for a student, if necessary. Passwords are not case sensitive. If the student does not see his or her correct name on the login screen, close the browser, open a new browser window, and log the student back in with the correct student testing ticket.

# **Instructions for Administering Unit 1**

**Powiedz Postępujcie zgodnie z instrukcjami, gdy będę czytać wskazówki na ekranie. Być może konieczne będzie użycie paska przewijania po prawej stronie, aby kontynuować.**

> **Dzisiaj przystąpicie do części 1 egzaminu z matematyki, z poziomu klasy \_\_** (8 — wybierz odpowiednią klasę)**. Nie można korzystać z kalkulatora.**

> **Przeczytajcie każde pytanie. Następnie postępujcie zgodnie ze wskazówkami, aby odpowiedzieć na każde pytanie. Jeśli w pytaniu jest prośba o pokazanie lub wyjaśnienie swojego rozwiązania, to należy to zrobić, aby otrzymać pełną ocenę. Swoją odpowiedź należy wpisać w polu wyświetlonym na ekranie. Punktowane będą tylko odpowiedzi wprowadzone w polu odpowiedzi.**

> **Jeśli nie znacie odpowiedzi na pytanie, można je zaznaczyć i przejść do następnego pytania. Jeśli ktoś skończy wcześniej, może przejrzeć swoje odpowiedzi i wszelkie zaznaczone pytania.**

**Powiedz To już koniec wskazówek na ekranie. Nie kontynuujcie, dopóki nie otrzymacie takiego polecenia. Jeśli ktoś ma jakiekolwiek problemy z urządzeniem służącym do wypełnienia testu podczas egzaminu, proszę podnieść rękę, żeby uzyskać pomoc ode mnie. Podczas testu nie będę w stanie pomóc wam z pytaniami testowymi ani narzędziami online. Proszę podnieść rękę po sprawdzeniu swoich rozwiązań w tej części i** (jeśli następuje przejście do kolejnej części:) **Otrzymacie polecenie, aby przesłać swoje odpowiedzi.**  (Jeśli nie następuje przejście do kolejnej części:) **Otrzymacie polecenie, aby przesłać swoje odpowiedzi. Po przesłaniu swoich odpowiedzi nie będzie można się ponownie zalogować.**

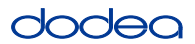

Read from OPTION A, B, or C below based on your local policy (refer to your STC).

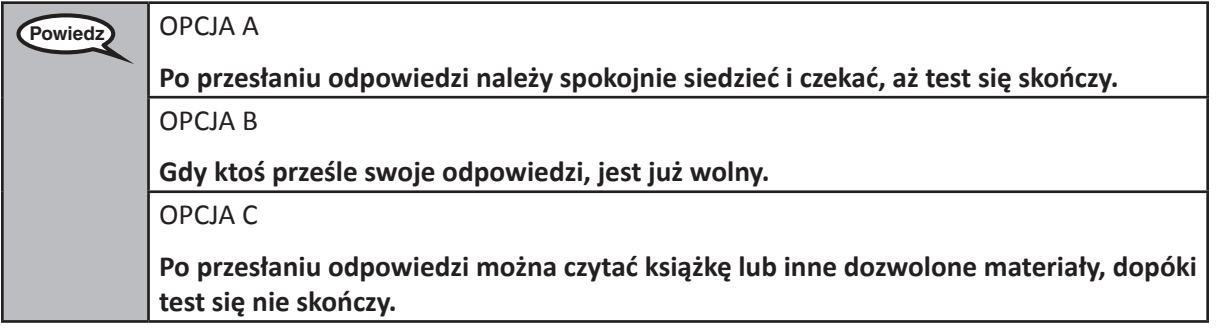

**Powiedz Czy macie jakieś pytania?**

Answer any questions.

#### **Instructions for Starting the Test**

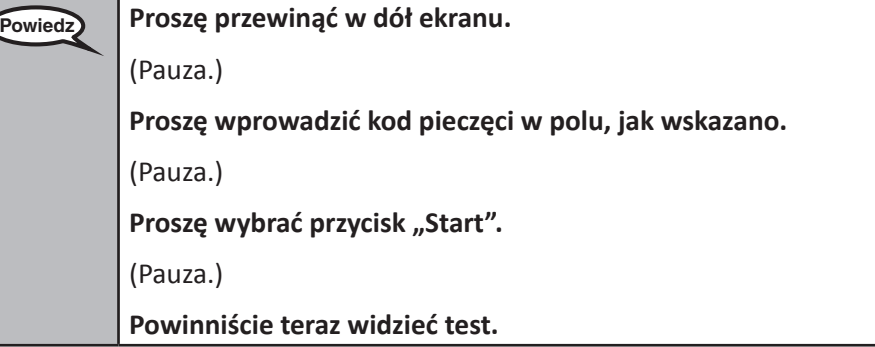

Pause to make sure all students are in the correct unit.

**Powiedz Na ukończenie tej części będzie 60 minut. Dam wam także znać, gdy do końca zostanie 10 minut. Możecie teraz rozpocząć rozwiązywanie.**

Write the starting time and stopping time in the timing box (Figure 3.0 Timing Box Example).

Actively proctor while students are testing:

- Redirect students as necessary (Section 4.7.3).
- If technology issues occur during testing, assist students as needed. Follow the protocol in Section 4.7.1, as applicable, if any technology issues cause a disruption.
- If testing is completed testing for the day, make sure they log-out of TestNav.
- Collect test materials as students complete testing (Section 4.9.2).
- If students have questions about an item, tell them, "Do the best you can."
- If students indicate that a test item is not functioning appropriately, refer to Section 4.7.5.

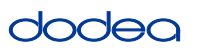

#### **Instructions for Taking a Break During Testing and Testing Interruptions**

The following are permitted during test administration at the discretion of the TA:

- One stretch break of up to three minutes for the entire classroom during testing for each unit. The stopping time should be adjusted by no more than three minutes if there is a stretch break.
- Individual restroom breaks during testing (do not adjust stop time).

The following security measures must be followed:

- Students must be supervised.
- Student screens must not be visible to other students.
- Students are not permitted to talk to each other during testing or breaks during testing.
- Students are not permitted to use electronic devices, play games, or engage in activities that may compromise the validity of the test.

If taking a three-minute stand and stretch break during the unit:

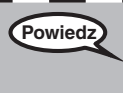

**Powiedz Przerwijcie teraz i zakryjcie lub wyłączcie swoje ekrany. Zrobimy cichą, trzyminutową przerwę na rozprostowanie się. Nie wolno rozmawiać.**

After taking a classroom break, be sure students are seated and device screens are visible:

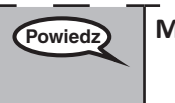

**Powiedz Możecie teraz wznowić wypełnianie testu.**

**Instructions for When 10 Minutes of Unit Time Remain**

When 10 minutes of unit time remain,

**Powiedz Pozostało 10 minut.**

Continue to actively proctor while students are testing.

#### **Instructions for Ending the Unit**

When the unit time is finished, read the following optional SAY box if there are students still actively testing. If a second unit will be administered after a short break, stop the directions after exiting the unit. (Do not have students log out of TestNav.)

# **Optional SAY box if students are still testing:**

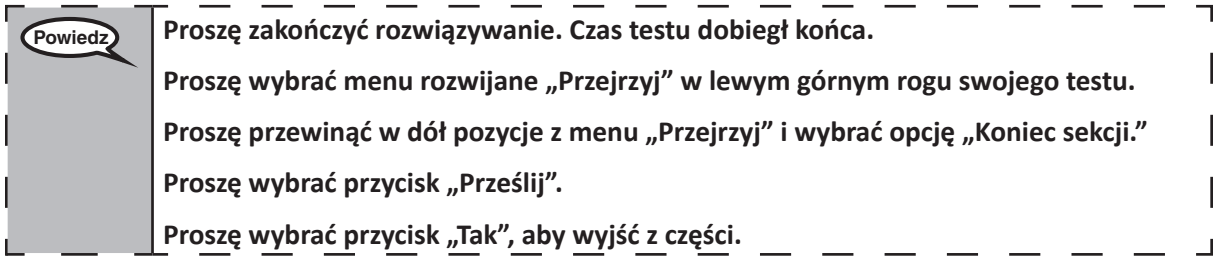

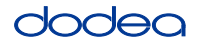

If testing is completed for the day:

- Circulate throughout the room to make sure all students have successfully logged off. Then, collect student testing tickets and scratch paper.
- Ensure all students are in **Exited** status for the unit in Pearson Access at the end of the unit.
- Return all test materials to your STC. Report any missing materials and absent students.
- Report any testing irregularities to your STC.

If you are administering more than one unit in the same day, allow students to take a short break (e.g., restroom break, stretch break) or extended break (e.g., lunch). Once students have returned and are seated, read the script to move on to the next unit.

# **4.11.4 Grades 6–8 – Units 2 and 3 and High School Mathematics – Unit 2**

The administration script under Section 4.11.4 will be used for Unit 2 of the High School mathematics test and Units 2 and 3 of the Grades 6–8 mathematics test. The administration script for Unit 1 of the Grades 6, 7 and high school mathematics assessments can be found in Section 4.11.2. The administration script for Unit 1 of the Grade 8 mathematics assessments can be found in Section 4.11.3.

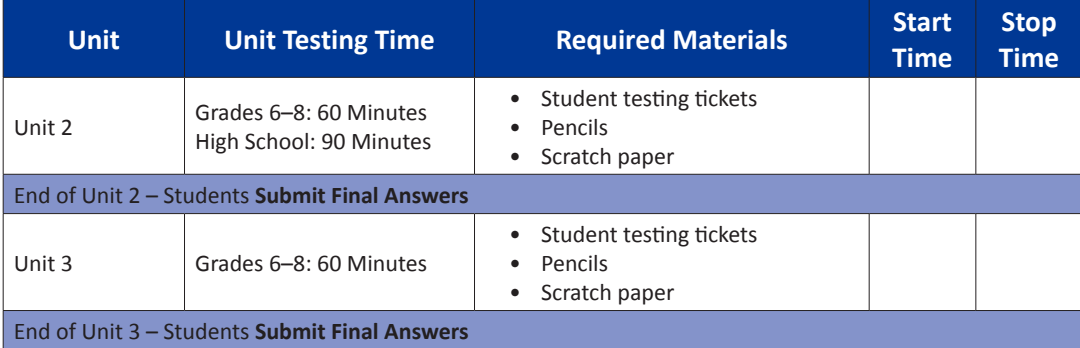

It is critical to ensure that students have the appropriate universal features and accommodations prior to testing. Refer to Section 3.3 for further instructions on how to check accommodations.

Test Administrators must make sure all testing devices are turned on and have the TestNav application open. Make sure all testing devices display the **Sign-In** screen as shown below (under the Checking Audio Section). **If headphones are needed for universal purposes, make sure they are plugged in prior to launching TestNav (except for headphones that are used as noise buffers).**

**Powiedz Dzisiaj przystąpicie do egzaminu z matematyki.**

**Nie można mieć na ławce żadnych urządzeń elektronicznych, poza urządzeniem służącym do wypełnienia testu. Wykonywanie połączeń telefonicznych, wysyłanie SMS-ów, robienie zdjęć i przeglądanie Internetu jest zabronione. Jeśli ktoś ma przy sobie jakieś niedozwolone urządzenia elektroniczne, w tym telefon komórkowy, proszę wyłączyć je i podnieść rękę. Jeśli podczas testu okaże się, że ktoś posiada niedozwolone urządzenia elektroniczne, jego test może nie zostać oceniony.**

If a student raises his or her hand, collect the electronic device (or follow DoDEA policy) and store it until the unit is complete. Certain electronic devices may be allowed for accommodations purposes only during testing. Please contact your STC if you have questions regarding electronic devices.

# **Checking Audio (for Mathematics TTS Accommodation only)**

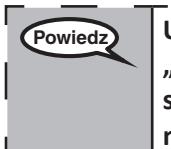

**Powiedz Upewnijcie się, że słuchawki są podłączone i załóżcie je. Na ekranie pod przyciskiem**  "Zaloguj się" znajduje się łącze o nazwie "Test Audio". Wybierzcie łącze, aby upewnić <sub>l</sub> **się, że słuchawki działają i ustawcie głośność na najwyższym poziomie. Głośność można dostosować po rozpoczęciu testu.**

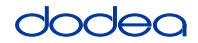

See below for a screenshot of the **Test Audio** function. Test Administrators should assist students with audio adjustments as needed.

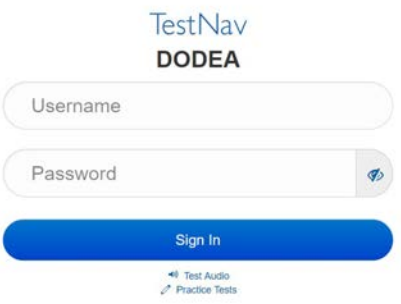

#### **Instructions for Logging In**

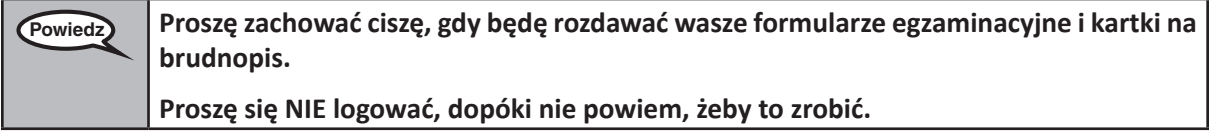

Distribute scratch paper, mathematics reference sheets (if locally printed), and student testing tickets as well as optional mathematics tools as applicable. Make sure students have pencils. If a student has a calculator accommodation in his or her IEP, Section 504 plan, or ELL plan make sure the student receives the appropriate device.

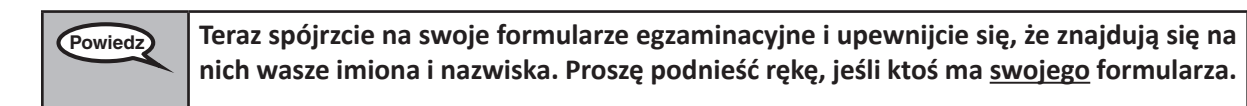

If a student has the wrong ticket, provide the correct student testing ticket to the student. If you do not have the correct student testing ticket, contact the STC. The same testing ticket will be used for all units of the test.

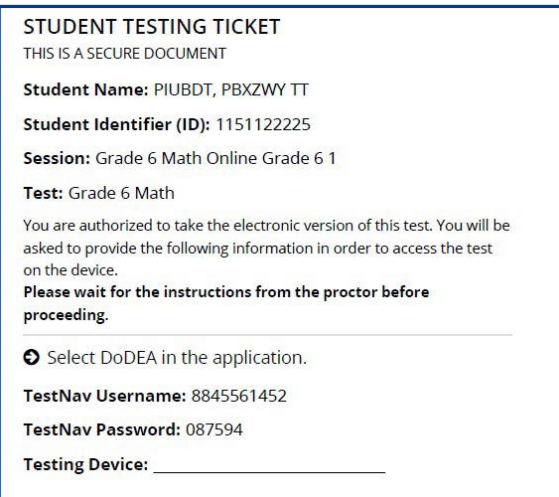

# dodea

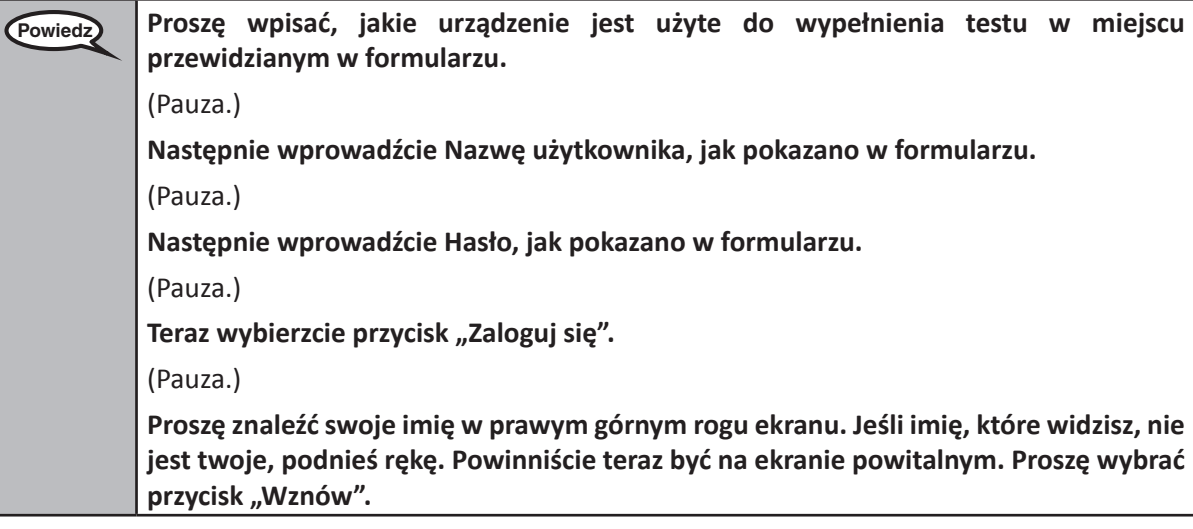

**Circulate throughout the room to make sure all students have successfully logged in.** Retype the Username and Password for a student, if necessary. Passwords are not case sensitive. If the student does not see his or her correct name on the login screen, sign out of the test and sign back in with the correct student testing ticket.

# **Instructions for Administering Each Unit**

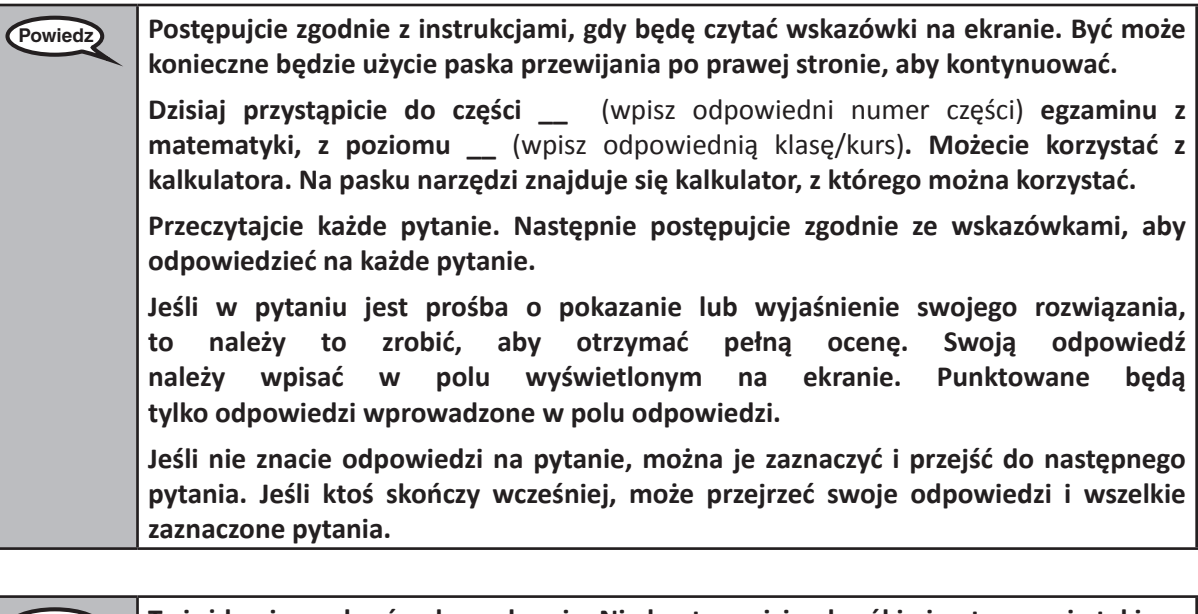

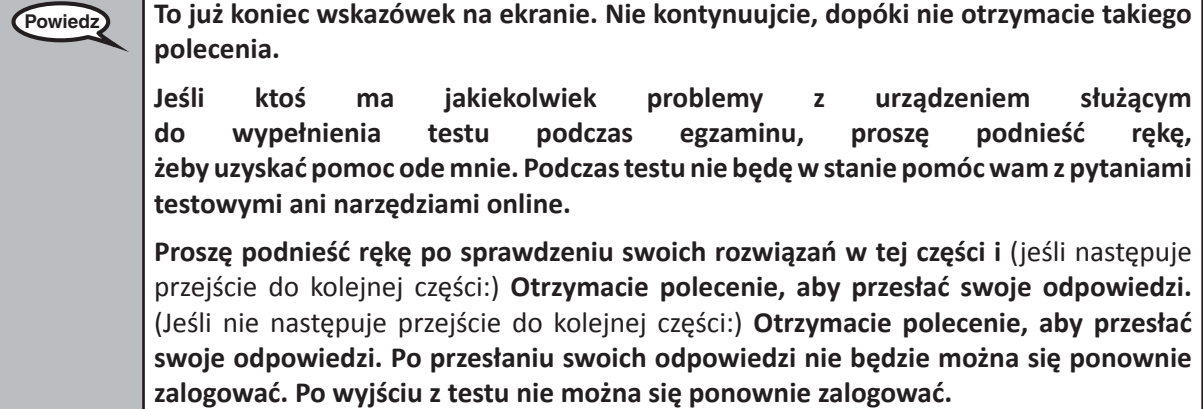

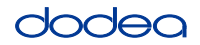

Read from OPTION A, B, or C below based on your local policy (refer to your STC).

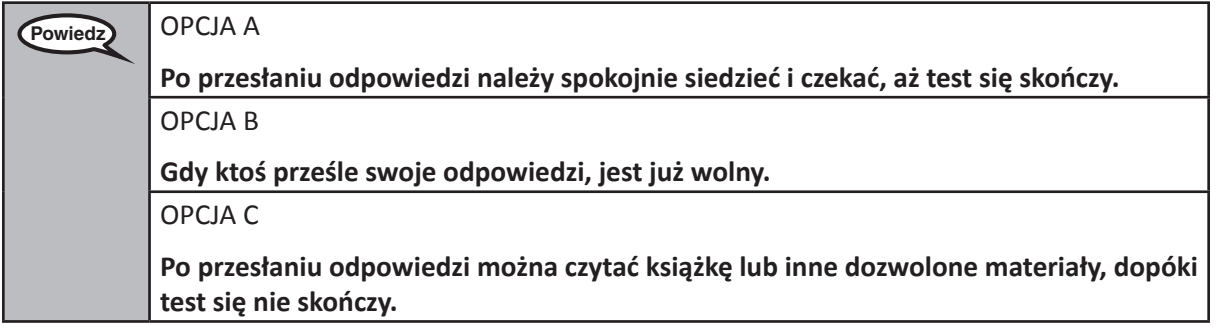

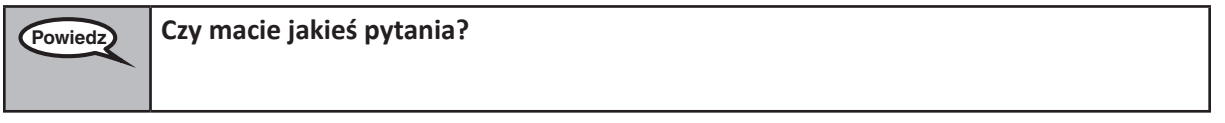

Answer any questions.

#### **Instructions for Starting the Test**

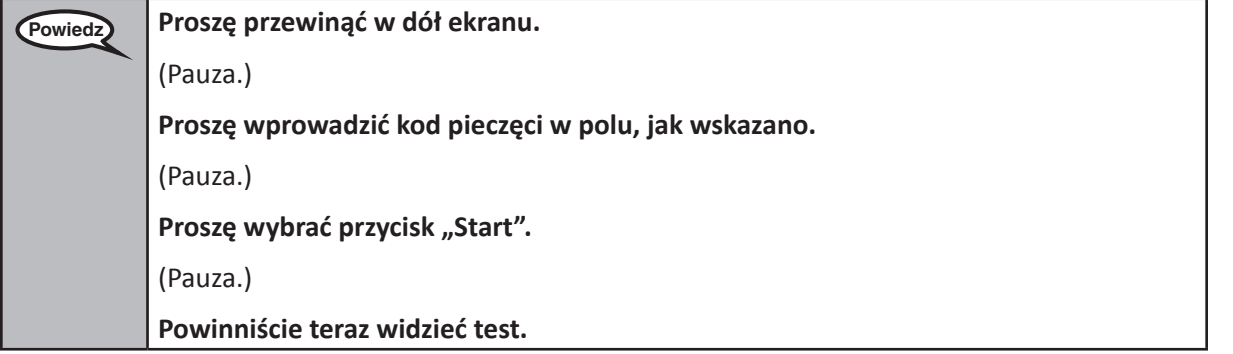

Pause to make sure all students are in the correct units.

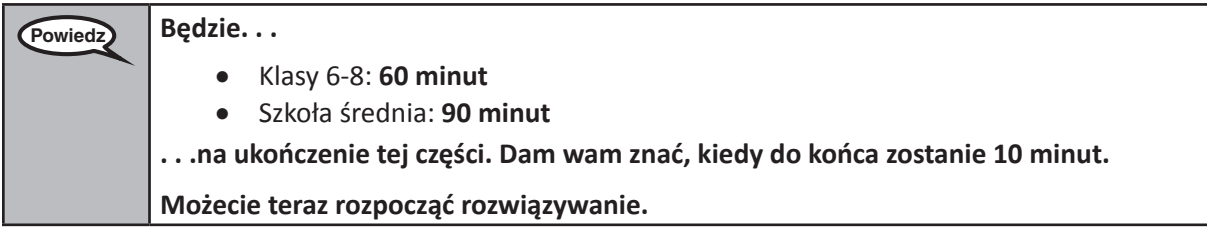

Write the starting time and stopping time in the timing box (Figure 3.0 Timing Box Example).

Actively proctor while students are testing:

- Redirect students as necessary (Section 4.7.3).
- If technology issues occur during testing, assist students as needed. Follow the protocol in Section 4.7.1, as applicable, if any technology issues cause a disruption.
- If students have questions about an item, tell them, "Do the best you can."
- If students indicate that a test item is not functioning appropriately, refer to Section 4.7.5.

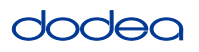

- If testing is completed testing for the day, make sure they log-out of TestNav.
- Collect test materials as students complete testing (Section 4.9.2).

#### **Instructions for Taking a Break During Testing and Testing Interruptions**

The following are permitted during test administration at the discretion of the TA:

- One stretch break of up to three minutes for the entire classroom during testing for each unit. The stopping time should be adjusted by no more than three minutes if there is a stretch break.
- Individual restroom breaks during testing (do not adjust stop time).

The following security measures must be followed:

- Students must be supervised.
- Student screens must not be visible to other students.
- Students are **not permitted to talk to each other** during testing or breaks during testing.
- Students are not permitted to use electronic devices, play games, or engage in activities that may compromise the validity of the test.

If taking a three-minute stand and stretch break during the unit:

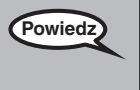

**Powiedz Przerwijcie teraz i zakryjcie lub wyłączcie swoje ekrany. Zrobimy cichą, trzyminutową przerwę na rozprostowanie się. Nie wolno rozmawiać.**

I

After taking a classroom break, be sure students are seated and device screens are visible:

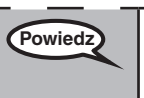

**Grades 6–8 and High School Mathematics Units 2 and 3**

 $ne 8-9$  s:

and

**Powiedz Możecie teraz wznowić wypełnianie testu.**

# **Instructions for When 10 Minutes of Unit Time Remain**

When 10 minutes of unit time remain,

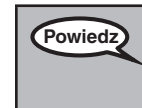

**Powiedz Pozostało 10 minut.**

Continue to actively proctor while students are testing.

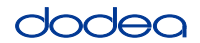

#### **Instructions for Ending the Unit**

When the unit time is finished, read the following optional SAY box if there are students still actively testing. If another unit will be administered after a short break, stop the directions after exiting the unit. (Do not have students log out of TestNav.)

#### **Optional SAY box if students are still testing:**

**Powiedz Proszę zakończyć rozwiązywanie. Czas testu dobiegł końca.** Proszę wybrać menu rozwijane "Przejrzyj" w lewym górnym rogu swojego testu. Proszę przewinąć w dół pozycje z menu "Przejrzyj" i wybrać opcję "Koniec sekcji." Proszę wybrać przycisk "Prześlij". Zobaczycie ostrzeżenie o wyjściu z sekcji z pytaniem **"Za chwilę opuścisz tę sekcję i nie będzie już można do niej wrócić po wyjściu. Czy na pewno chcesz wyjść?"**  (W części 2 szkoły średniej oraz klas 6 i 8:) Proszę wybrać przycisk "Prześlij". Proszę wybrać przycisk "Tak", aby wyjść z części. (W części 3 klas 6 i 8:) Proszę wybrać przycisk "Prześlij ostateczne odpowiedzi". Proszę wybrać przycisk "Tak, prześlij ostateczne odpowiedzi". **Teraz zbiorę wasze formularze egzaminacyjne dla ucznia i brudnopisy.**

- Circulate throughout the room to make sure all students have successfully logged off. Then, collect student testing tickets and scratch paper.
- Ensure all students are in **Exited** status if they have not completed the test, or **Submitted for Scoring** status if they have finished all units.
- Return all test materials to your STC. Report any missing materials and absent students.
- Report any testing irregularities to your STC.

If you are administering more than one unit in the same day, allow students to take a short break (e.g., restroom break, stretch break) or extended break (e.g., lunch). Once students have returned and are seated, read the script to move on to the next unit.

**Grades 6–8 and Units 2 and 3 Mathematics Units 2 and 3 High School** nematics